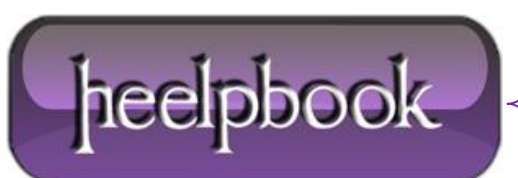

## **R[EMOVING](http://heelpbook.altervista.org/2012/removing-version-and-thank-you-message-from-admin-footer-wordpress/) VERSION AND THANK YOU MESSAGE FROM ADMIN F[OOTER](http://heelpbook.altervista.org/2012/removing-version-and-thank-you-message-from-admin-footer-wordpress/) (WORDPRESS)**

**TO REMEMBER**: higher priority, later action.

When you login and goto the admin dashboard in **WordPress**, the **WordPress Version** and a '*Thank you for creating with WordPress.*' message is printed in the footer of the page.

Both of these messages are printed/created in the *wp-admin/admin-footer.php* file and can be easily removed by adding two filters to your *functions.php* file.

**To Remove These Notifications, add the following to your functions.php file:**

```
add filter('admin footer text', kcr remove admin footer text, 1000);
function kcr remove admin footer text($footer text =''){
    return ''; 
}
add_filter('update_footer', kcr_remove_admin_footer_upgrade, 1000);
function kcr remove admin footer upgrade($footer text ='') {
    return ''; 
}
```
\*\*Note that if you just wanted to remove these items, you could just use a single function for both filters\*\* Using the above will simply remove the items all together, but you could also edit these to display different text or messages.

I left them as separate functions for this tutorial, so you can modify them as necessary.

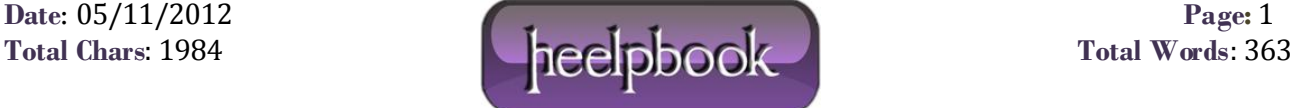

## *THE HOW AND WHY*

As with most of these sorts of modifications, the version is still visible to people easily by viewing source, so this should only be used as something for aesthetics for your end-users and not as a means of preventing attacks.

The *admin\_footer\_text* filter is used in *admin-footer.php* to process the 'Thank you for creating with WordPress.' message in the left hand side of the **wp-admin** footer. The text is first set within the admin-footer file and then passed to the filter.

The *update\_footer* filter is used in *admin-footer.php* to process the '**Version 3.X.X**' message on the bottom right of the wordpress dashboard. Unlike the above, the text here is set via the filter itself. As a result, you need to specify a priority *after* this has been set, hence the priority of '**1000**'.

The '**add\_filter**' wordpress function is used, which takes the filter name ('**update\_footer**' or '**admin\_footer\_text**') and then the name of the function to use and the priority.

**WordPress** uses filters to process and modify text, as well as other data, working through a list offunctions that are added via **add\_filter**. In this case, the priority is set very high, so that these filters can be reasonably assumed to be called last.

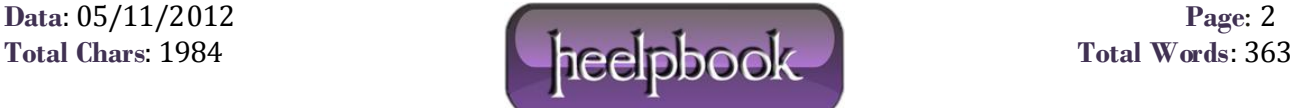